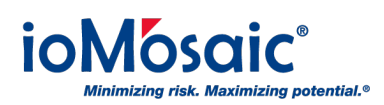

[Knowledgebase](https://support.iomosaic.com/kb) > [Known Issues & Solutions](https://support.iomosaic.com/kb/known-issues-solutions) > [Process Safety Learning® - PSL - Unable to](https://support.iomosaic.com/kb/articles/process-safety-learning-psl-unable-to-view-courses-learning-modules) [view courses/learning modules](https://support.iomosaic.com/kb/articles/process-safety-learning-psl-unable-to-view-courses-learning-modules)

## Process Safety Learning® - PSL - Unable to view courses/learning modules

Kamel Balquis - 2023-10-24 - [Comments \(0\)](#page--1-0) - [Known Issues & Solutions](https://support.iomosaic.com/kb/known-issues-solutions)

In some cases, upon logging in to Process Safety Learning® PSL, user is not able to view all widgets on the dashboard.

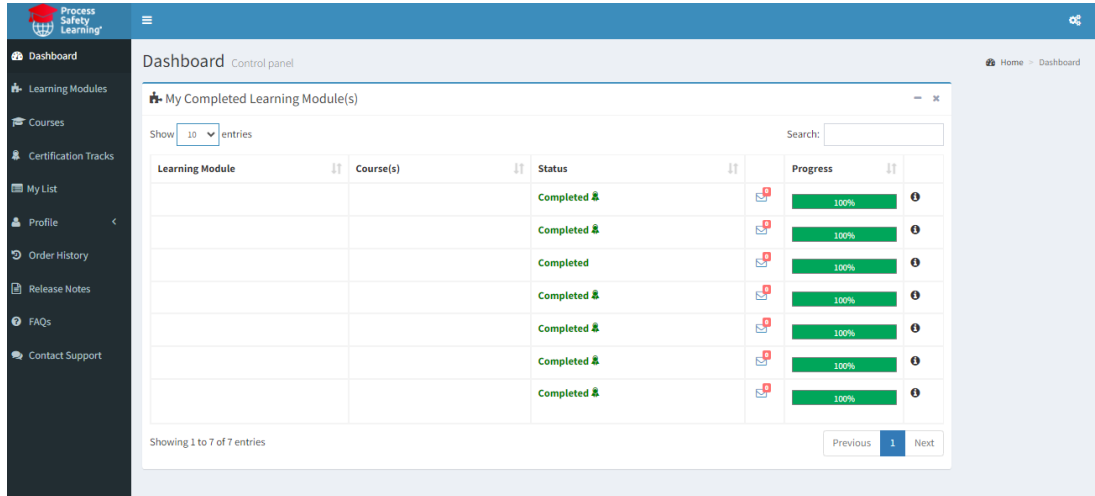

To resolve the issue:

- Login to Process Safety Learning® PSL
- Click on the gear icon on the top right next to your name,

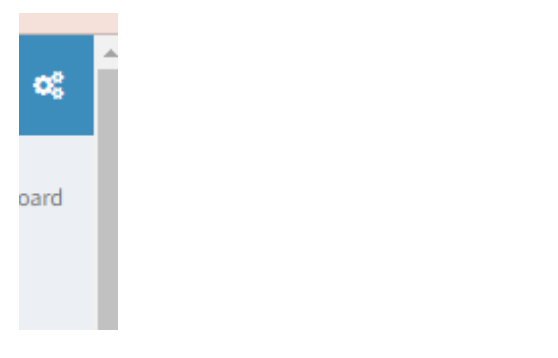

Click on "Set Default"

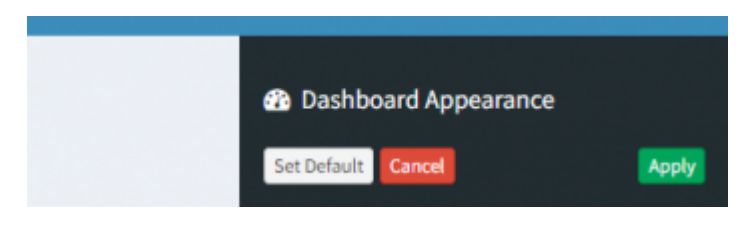

If the above does not resolve your issue, please contact ioighelpdesk@iomosaic.com